# **Important**

## **Please ensure that the ED Controller is set to manage the venturi delivery system.**

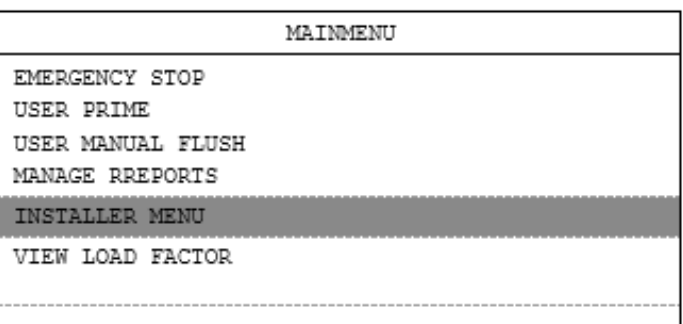

#### **Step 1:**

Enter the MAIN MENU and activate the INSTALLER MENU.

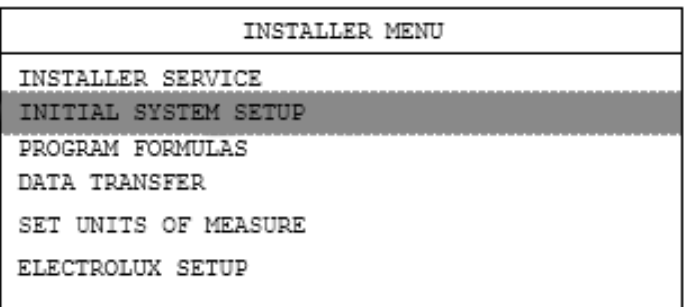

#### SYSTEM SETUP

SET PRODUCT MAPS SET ACCOUNT NAME EDIT MACHINE NAME EDIT COMPANY NAME

SET CYCLE TIME

#### **DISPENSER INTF**

NON-FLUSH P.I. ECLIPSE FLUSH P.I. ORION 11 FLUSH P.I. 4-EDUCTOR FLUSH P.I.

6-EDUCTOR FLUSH P.I.

# SET DISPENSER INTERFACE

#### **Step 4:**

**Step 3:**

Set 4-EDUCTOR FLUSH P.I. OR 6-EDUCTOR FLUSH P.I.

### **Step 2:**

Enter INITIAL SYSTEM SETUP

Enter SET DISPENSER INTERFACE

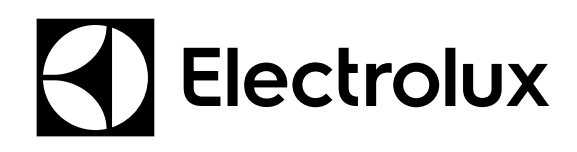